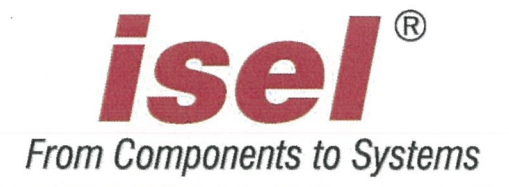

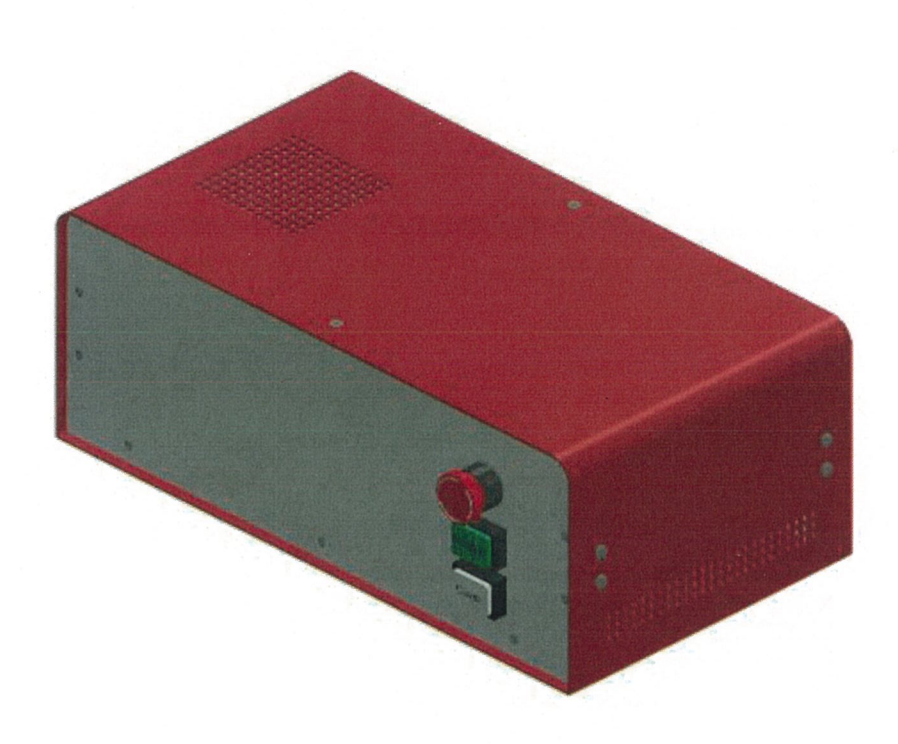

# 4-Achs-Steuerung

# MC4-40

# Bedienungsanleitung Hardware Beschreibung

Die in dieser Druckschrift enthaltenen Informationen, technischen Daten und Maßangaben entsprechen dem neuesten technischen Stand zum Zeitpunkt der Veröffentlichung. Etwa dennoch vorhandene Druckfehler und Irrtümer können jedoch nicht ausgeschlossen werden. Für Verbesserungsvorschläge und Hinweise auf Fehler sind wir dankbar.

Es wird darauf hingewiesen, dass die in unseren Druckschriften verwendeten Soft- und Hardwarebezeichnungen der jeweiligen Firmen im allgemeinen warenzeichen-, marken- oder patentrechtlichem Schutz unterliegen.

Alle Rechte vorbehalten. Kein Teil unserer Druckschriften darf in irgendeiner Form (Druck, Fotokopie oder einem anderen Verfahren) ohne schriftliche Genehmigung der isel Germany AG reproduziert oder unter Verwendung elektronischer Systeme verarbeitet, vervielfältigt oder verbreitet werden.

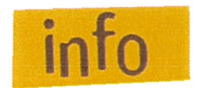

isel Germany AG Maschinen und Steuerungen sind CE-konform und<br>
entsprechend gekennzeichnet. Für alle sonstigen Maschinenteile und -<br>
komponenten, auf die CE-Sicherheitsrichtlinien anzuwenden sind, ist die Inbetriebnahme solange untersagt, bis alle entsprechenden Anforderungen erfüllt sind.

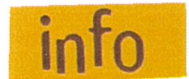

Die Firma isel Germany AG übernimmt keine Gewähr, sobald Sie irgendwelche Veränderungen an der Steuerung vornehmen.

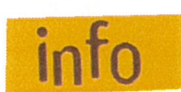

Der EMV-Test gilt nur für die ab Werk gelieferte Originalkonfiguration der Steuerung.

Hersteller: isel GmbH & Co.KG Sachsenweg 8 D-36132 Eiterfeld

> Tel.: (06672) 898-600 Fax: (06659) 898-688 Email: info@isel-qmbh.com http://www.isel-gmbh.com

Stand: 03/2014CB

## Inhaltsverzeichnis

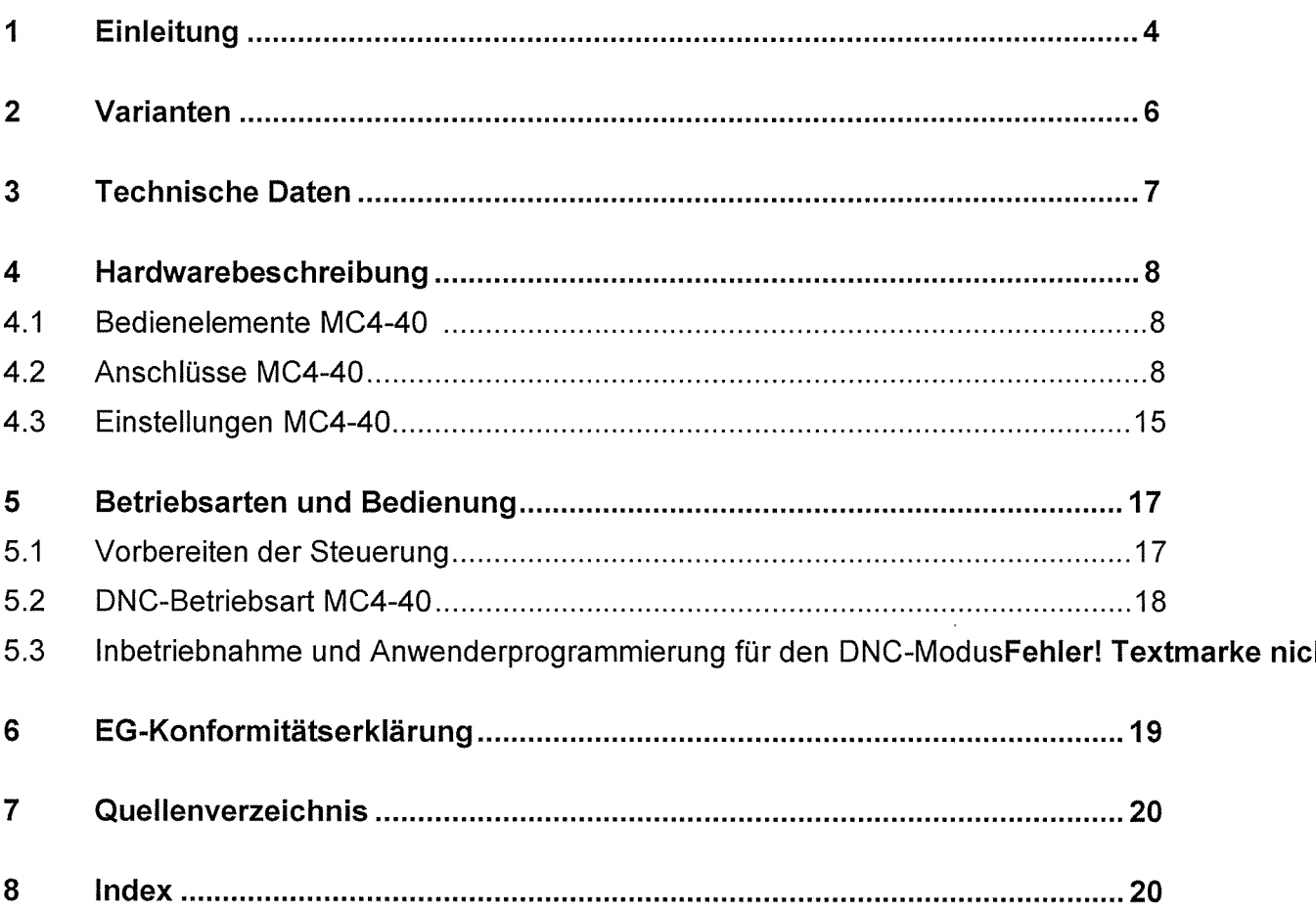

## 1 Einleitung

Mit der Steuerung MC4-40 können bis zu 4 zwei Phasen Schrittmotoren über einen USB- oder Druckerport angesteuert werden.

Das Betriebssystem (Firmware des Prozessor Kernes) arbeitet im:

DNC-Modus: PC/Laptop ist permanent mit der Steuerung über die USB oder LPT Schnittstelle verbunden.

Die Endstufen erlauben eine Auflösung von bis zu 256 Mikroschritten pro Vollschritt. Der Spitzenstrom beträgt 6A. Auflösung sowie Strom sind per Software einstellbar. Es ist pro Motor ein Endschalter anschließbar.

### USB

Über die USB Schnittstelle können maximal <sup>5</sup> Eingänge sowie <sup>5</sup> Ausgänge bedient werden. Es steht ein 0-10V analog Ausgang zur Verfügung. Der USB Anschluß ist galvanisch getrennt.

## LPT

Über die Druckerschnittstelle können max <sup>3</sup> Ausgänge und <sup>1</sup> Eingang bedient werden. Es steht ein 0-10V analog Ausgang zur Verfügung. (Softwareabhängig)

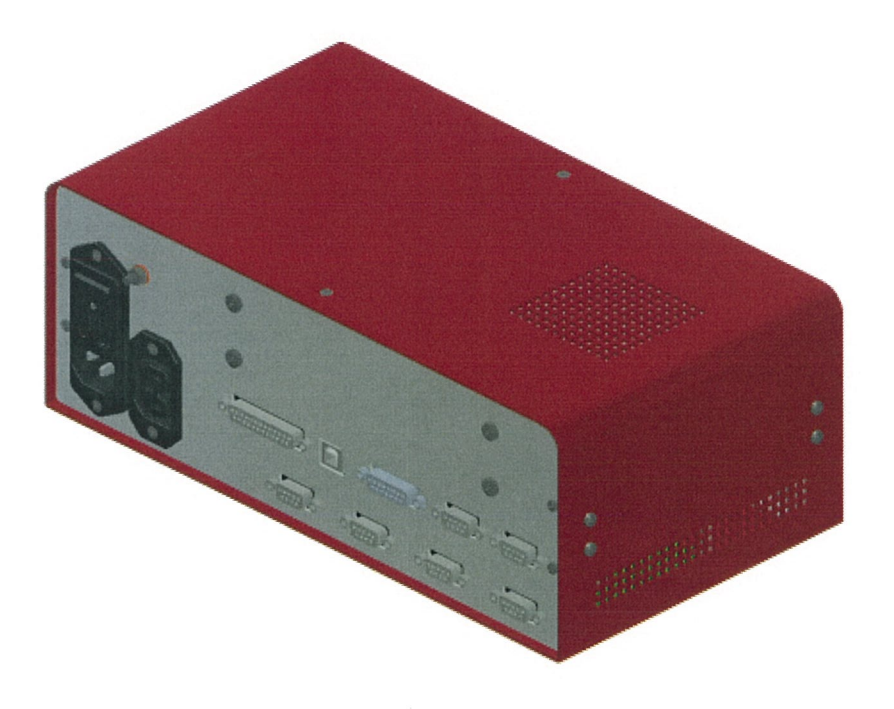

## **Sicherheitssymbole**

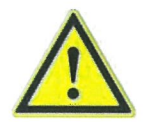

## Achtung

Dieses Symbol weist Sie darauf hin, dass Gefahr für Leben und • Gesundheit für Personen besteht.

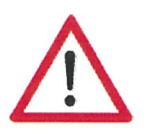

## Gefahr

Dieses Symbol weist Sie darauf hin, dass Gefahr für Material, • Maschine und Umwelt besteht.

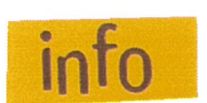

## **Information**

Dieses Symbol kennzeichnet wichtige Informationen.

### Sicherheitshinweise

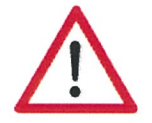

- Die Schrittmotorsteuerungen sind nach dem aktuellen Stand der Technik und den anerkannten sicherheitstechnischen Regeln aufgebaut.
- Betrieben werden darf das Gerät nur im einwandfreien technischen Zustand. Störungen sind umgehend zu beseitigen. Kinder und nicht eingewiesene Personen dürfen das Gerät nicht in Betrieb nehmen.
- Das Gerät darf nur für die bestimmungsgemäße Verwendung eingesetzt werden.
- Alle Arbeiten sind ausschließlich von autorisiertem Fachpersonal und unter Berücksichtigung der Vorschriften der Elektroindustrie sowie der Unfallverhütungsvorschriften durchzuführen.
- Montage und Einsatz der Betriebsmittel sind entsprechend den Normen der Konformitätserklärung durchzuführen. Die vom Hersteller eingehaltenen Vorschriften und Grenzwerte schützen nicht bei unsachgemäßem Gebrauch der Betriebsmittel.
- Das Gerät darf nicht hoher Luftfeuchtigkeit und hohen Vibrationen ausgesetzt werden.
- Bewahren Sie diese Bedienungsanleitung sorgfältig auf und verpflichten Sie jeden Benutzer auf Ihre Einhaltung!
- Die Nichtbeachtung dieser Bedienungsanleitung kann Sachschäden, schwere Körperverletzungen oder den Tod zur Folge haben.

## 2 Varianten

Die Schrittmotor Steuerung MC4-40 ist in zwei Varianten erhältlich:

## MC4-40-2 mit Endstufen <sup>a</sup> 6A 2Phasen (Art.-Nr. xxxx) MC4-40-3 mit Endstufen <sup>a</sup> 6A 3Phasen (Art.-Nr. xxxx)

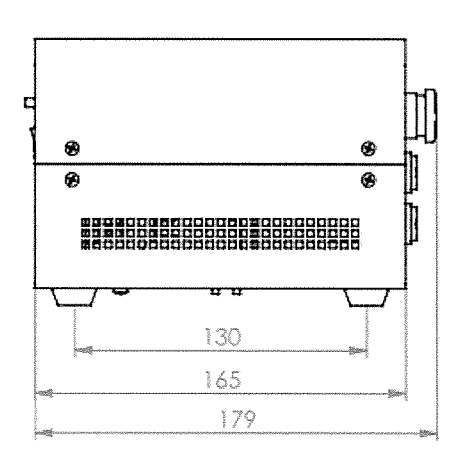

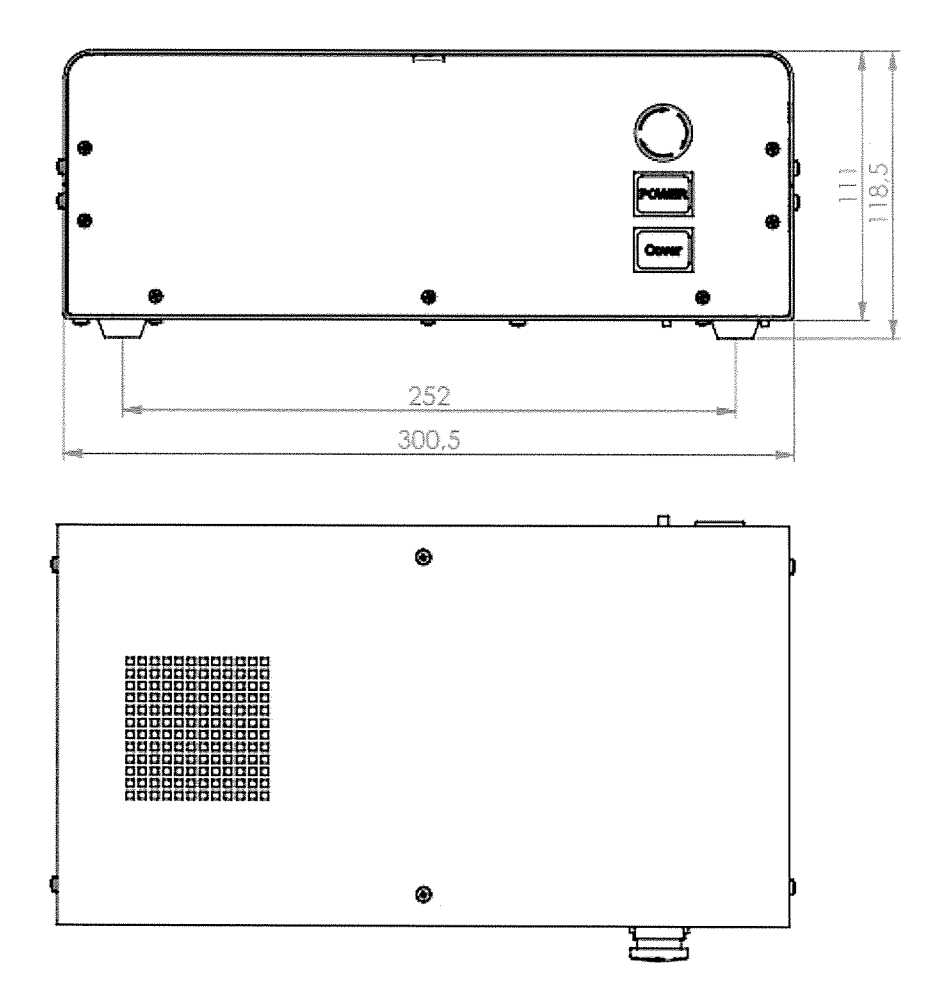

Seite-6

## 3 Technische Daten

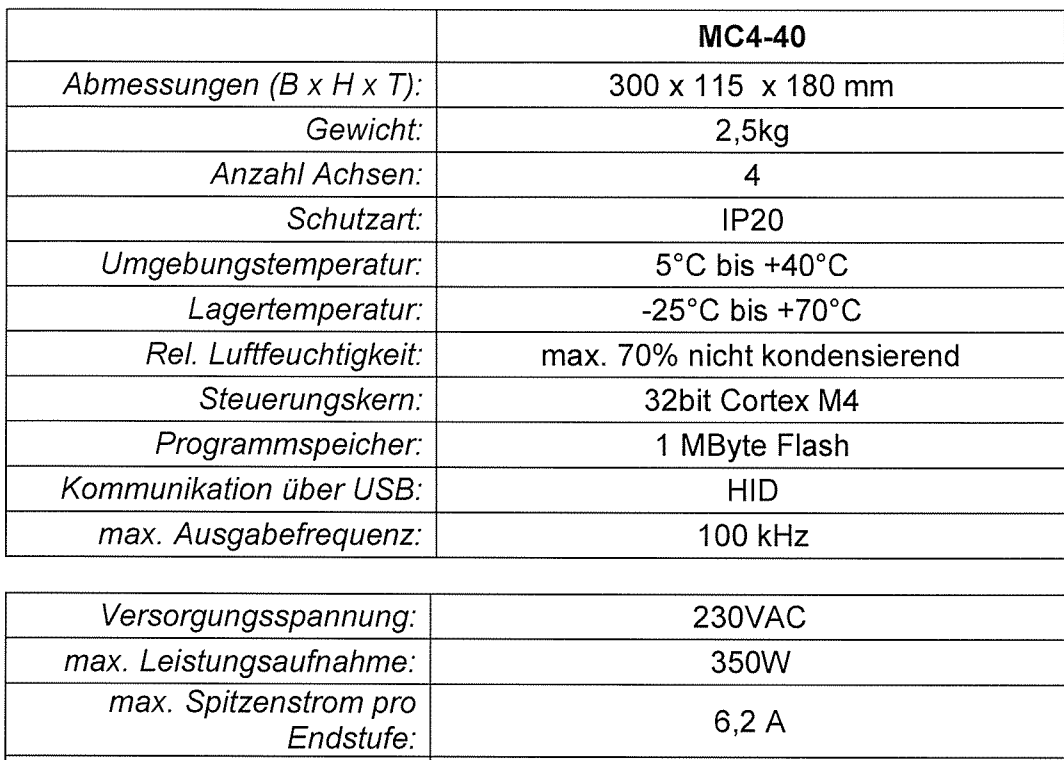

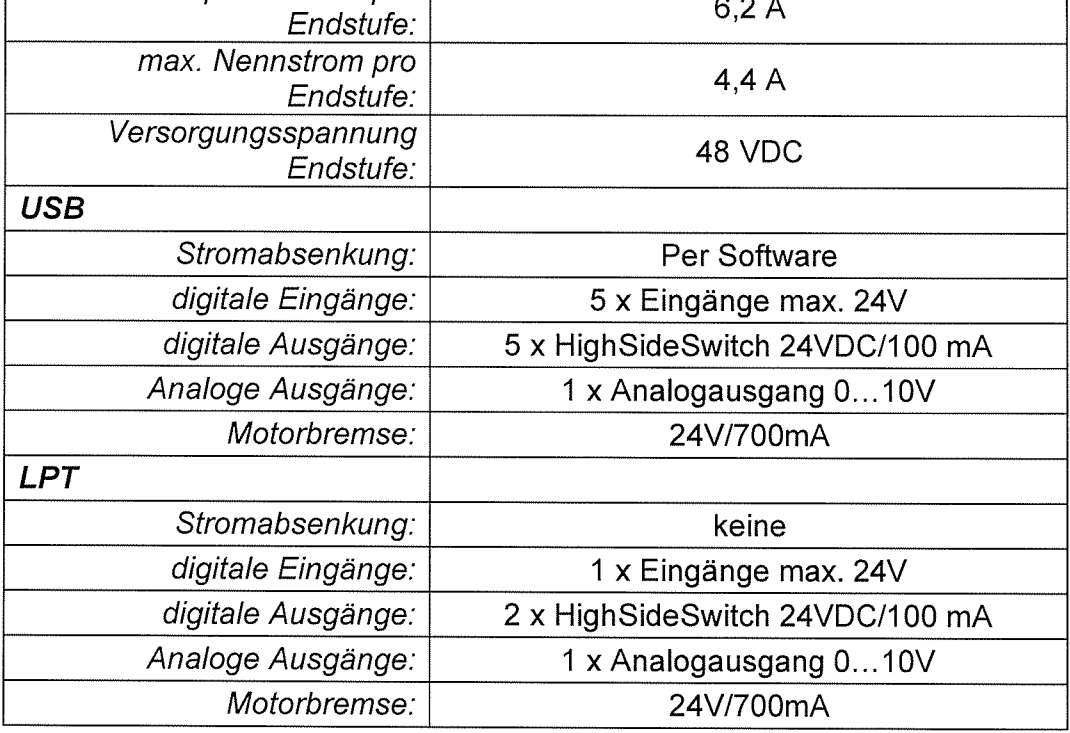

 $\bar{z}$ 

## 4 Hardwarebeschreibung

## 4.1 Bedienelemente

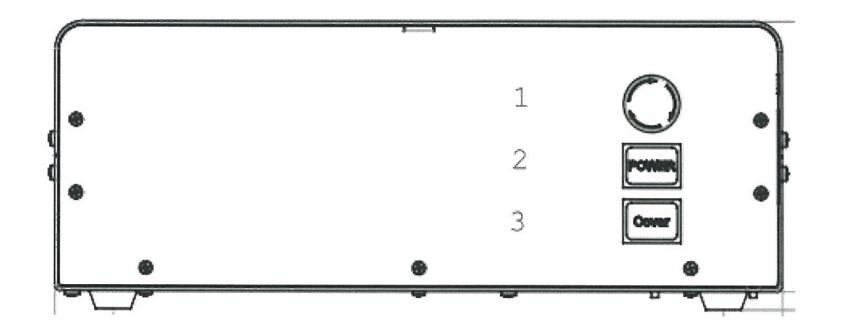

### 1 - Not-Aus Schalter

Der Not-Aus-Schalter dient zum Abschalten der Versorgungspannung für die Sch rittmotorendstufe beim Auftreten einer Gefahr.

Gemeint sind hier Gefahren, welche die Gesundheit des Bedieners oder die Sicherheit der Maschine betreffen.

Der integrierte Sicherheitskreis entspricht Sicherheitskategorie 1 (DIN EN 954-1).

Beim Betätigen des Not-Aus Schalters wird die Hauptspannung nach Stopkategorie 0 sofort abgeschaltet (DIN EN 60204-1) und die Bewegung der Achse angehalten.

Die Versorgungsspannung 115/230VAC liegt immer noch am Gerät an. Es wird nur die Versorgungsspannung für die Endstufe abgeschaltet.

### 2 - Power-Taste

Mit dem Power-Taster wird die Versorgungsspannung für die Endstufen zugeschaltet. Voraussetzungen dafür sind:

- Die Netzspannung muss über den rückwärtigen Ein-Schalter zugeschaltet sein.
- Der Not-Aus-Schalter muss "herausgezogen" sein.

## 3 - Cover-Taste

Diese Taste wird zum Öffnen der Haube verwendet (falls vorhanden). Das Öffnen der Haube ist nur möglich, wenn der Ausgang "Spindel" nicht aktiv ist.

Die Freigabe zum Öffnen der Haube wird durch die weiße Beleuchtung des Tasters signalisiert.

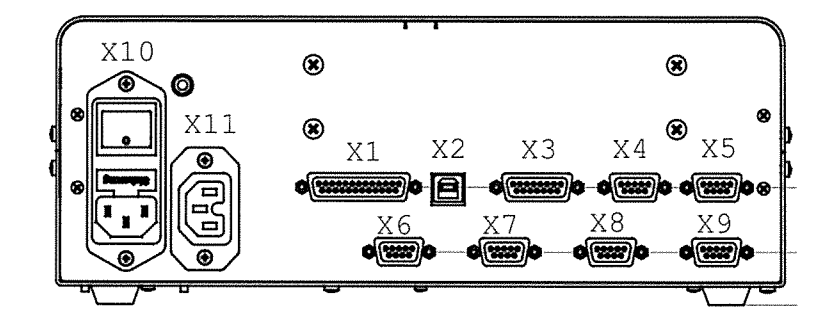

- Xl LPT Anschluß
- X2 USB Anschluß
- X3 Ein/Ausgänge
- X4 Spindel
- X5 Haube
- X6 XAchse
- X7 YAchse
- X8 ZAchse
- X9 AAchse
- XlO- Netzeingang
- X11 Netzausgang, geschaltet

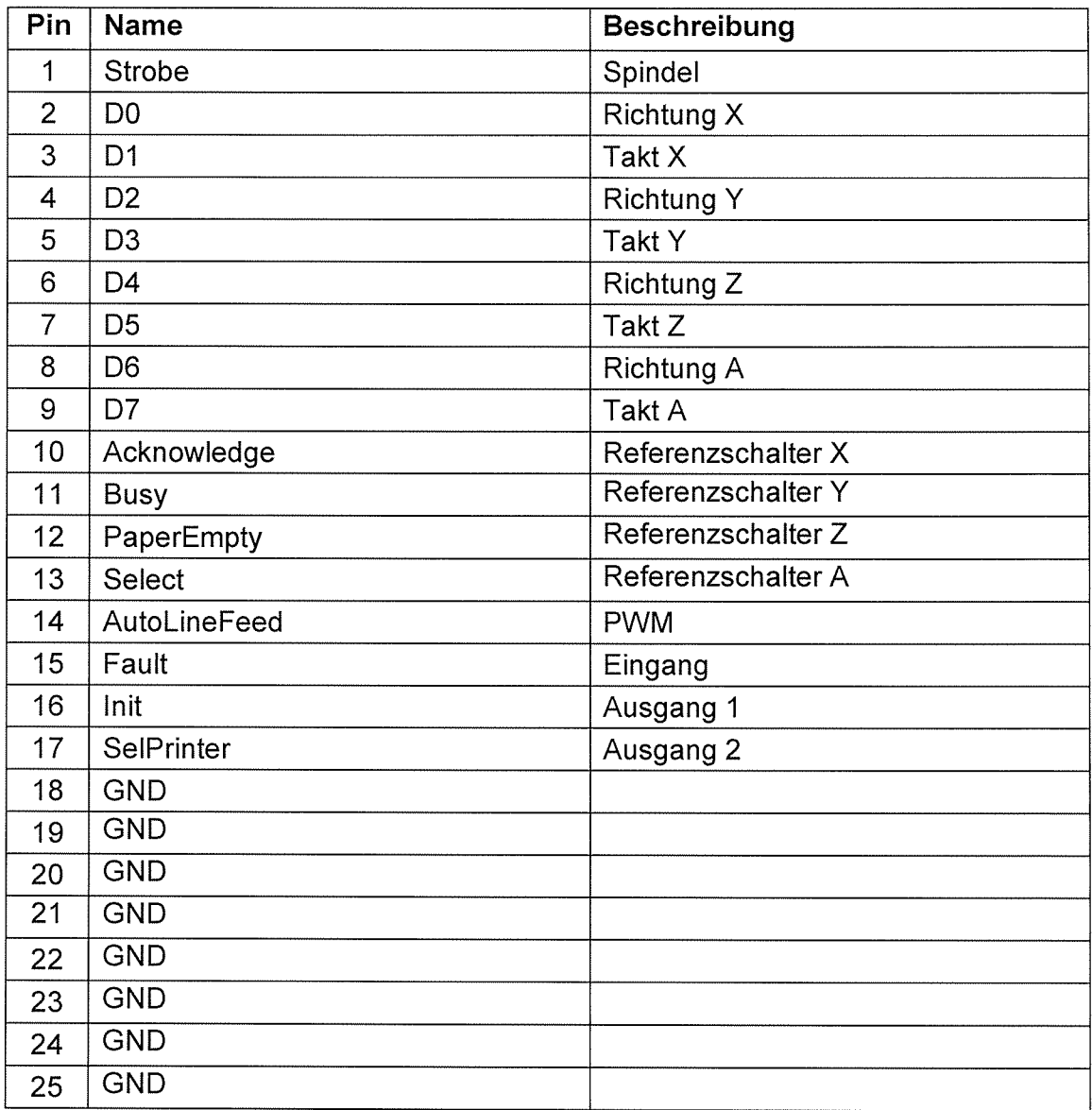

## X2 USB

USB Buchse Typ B Max. Länge USB Kabel 2m

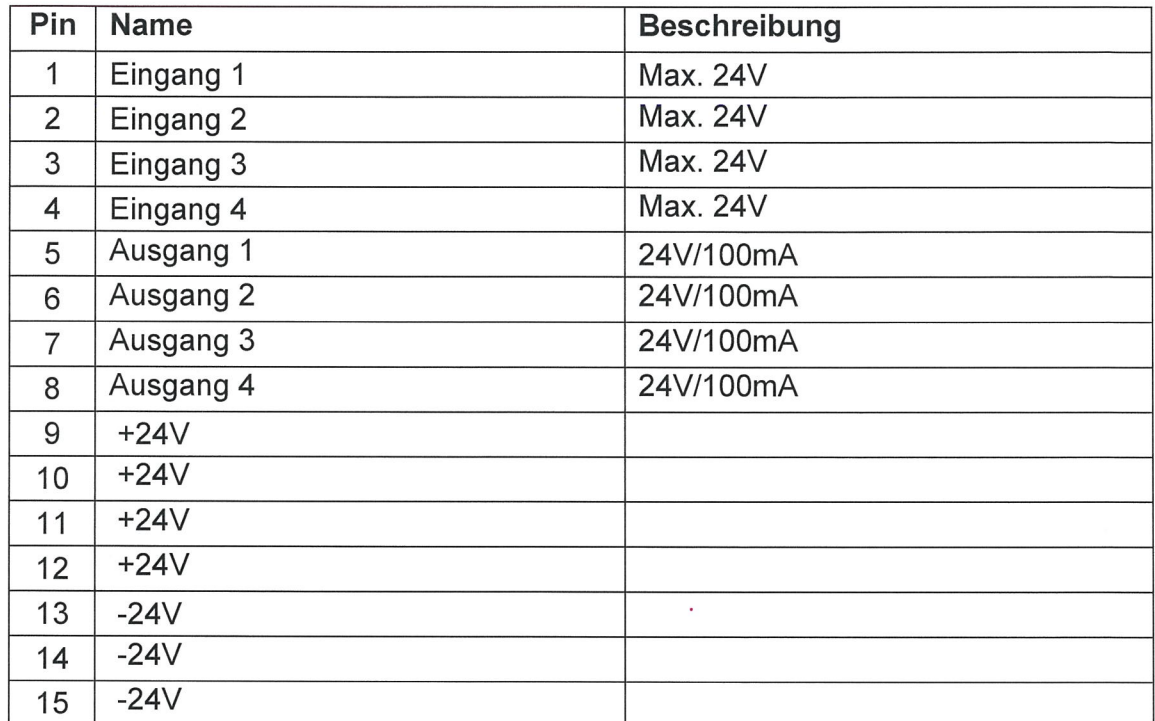

1— +2~tV Die binären Eingänge Eingang <sup>1</sup> bis Einngang 4 sind wie nebenstehend dargestellt zu beschalten.

Der externe Schalter/Sensor wird mit Call Call 2004 and The Call 3mA einem Strom von ca. 3 mA bei 24V belastet.

Die binären Ausgänge Ausgang 1 bis Ausgang 4 sind wie nebenstehend dargestellt zu beschalten.

Die Ausgänge Ausgang1 bis Ausgang 4 sind mit max. 100 mA je Ausgang belastbar.  $\bigcirc$   $\bigcirc$   $\bigcirc$   $\bigcirc$   $\bigcirc$   $\bigcirc$   $\bigcirc$  B

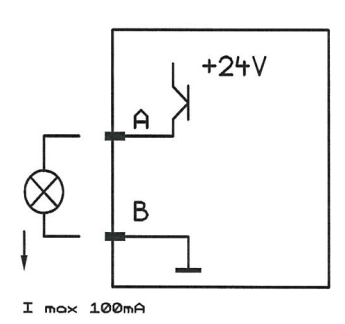

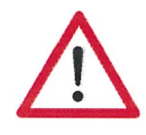

Das 24VDC-Bezugspotenzial der Steuerung niemals auf GND oder Gehäuse kurzschließen.

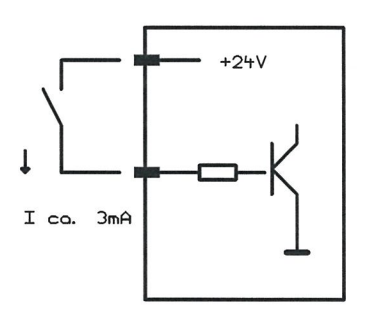

## X4 Spindel 9pol SUBD

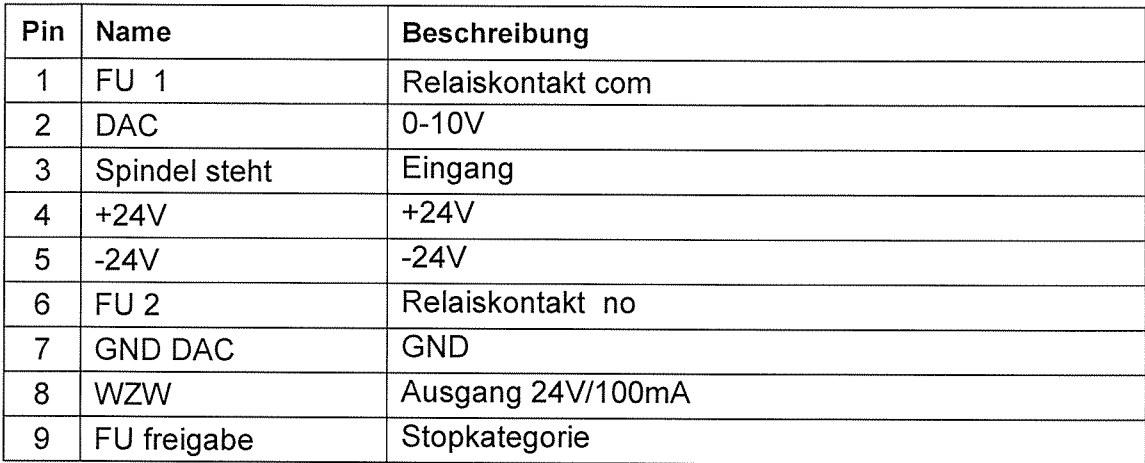

Der Relaiskontakt (potentialfrei) dient z.B. zur Ansteuerung eines Frequenzumrichters und wird durch den Ausgang "Spindel" geschaltet.

Wenn der FU den Zustand "Spindel Stillstand" signalisiert, kann er durch den Eingang "Spindel steht" erfaßt werden.

Zwischen Pin2 und Pin7 steht eine einstellbare Spannung von 0-10V zur Verfügung.

Ausgang "WZW" dient beispielsweise der Ansteuerung eines Werkzeugwechslers.

Mit einer Brücke zwischen Pin 9 und Pin 5 kann von Stopkategorie 0 zu Stopkategorie 1 gewechselt werden.

### Stopkategorie 0

In diesem Fall wird nach Deaktivierung des Ausganges "Spindel" sofort der Anschluß X11 spannungsfrei geschaltet und der Relaiskontakt FU1-FU2 geöffnet.

Stopkategorie 1

In diesem Fall wird nach Deaktivierung des Ausganges "Spindel" sofort der Relaiskontakt FUI -FU2 geöffnet sowie der Anschluß XII zeitverzögert spannungsfrei geschaltet.

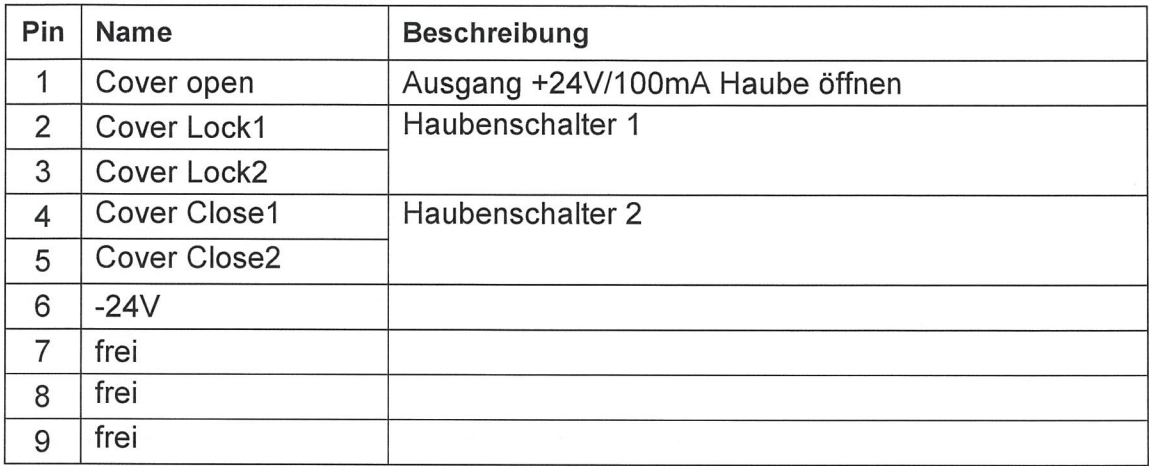

Wenn kein Haubenschalter angeschlossen wird, müssen Pin2 und Pin3 sowie Pin4 und Pin5 gebrückt werden.

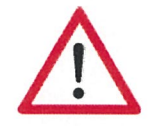

Das 24VDC-Bezugspotenzial der Steuerung niemals auf GND . oder Gehäuse kurzschließen.

Wenn die Haube freigegeben ist -Taste "Cover" leuchtet- wird bei Betätigung der Taste "Cover" an Pin1 24V ausgegeben.

X6-X9 Stepper-Motoranschluß X, Y, Z, A Sub-D 9-polige Buchse

An diesen SubD-9 Buchsen werden die Motormodule (CNC-Achse) angeschlossen.

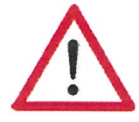

Ein Anschluss bzw. Abklemmen dieses Steckers darf nur bei ausgeschalteter Steuerung vorgenommen werden. Nichtbeachtung kann eine Beschädigung des Motorkabels oder der Schrittmotorendstufe zur Folge haben!

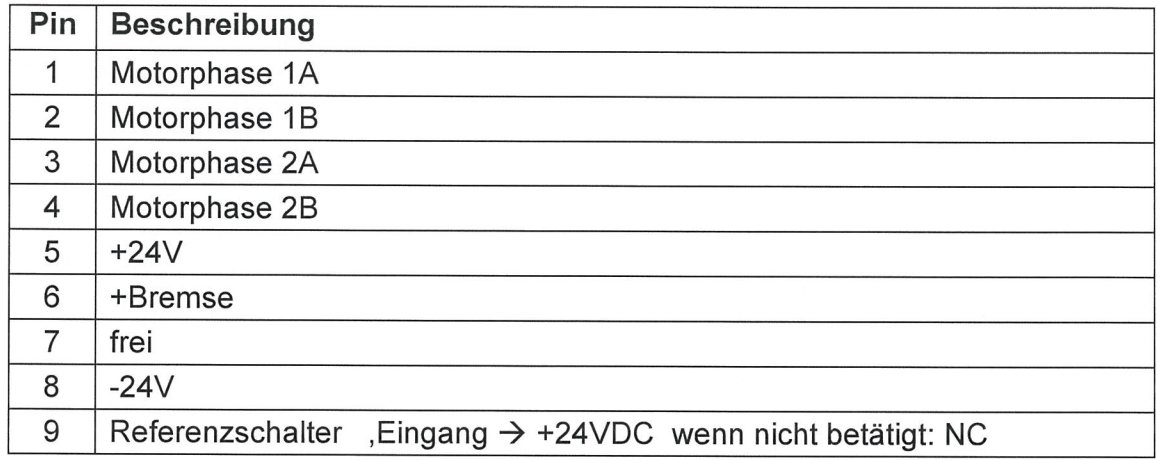

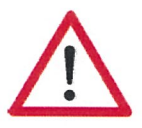

Der Anschluss eines Schrittmotors mit Bremse ist an jeder Anschlussbuchse möglich. Der maximal entnehmbare Strom beträgt 700mA.

Xl0 Netzanschlußmodul

- Netzanschluß über Kaltgerätestecker

- Sicherung 5x20 IOA
- Netzschalter

## XII geschalteter Netzausgang

- Kaltgerätebuchse
- Wird durch Ausgang "Spindel" geschaltet
- X11 wird einpolig vom Netz getrennt !

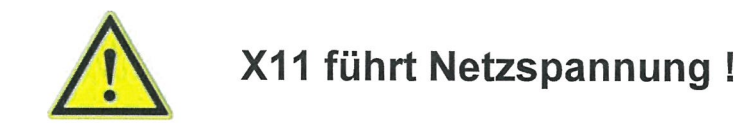

Die Einstellung für Nennstrom und Schrittauflösung erfolgt über Software. Die Einstellungen werden in einer XML Datei abgelegt.

## Stromeinstellung XML

- Ordner "Hardware/MotAmp" öffnen
- Die zu ändernde Achse wählen (vO bis v3)
- Ordner "Strom" erweitern
- Den Wert unter vO auf gewünschten Wert ändern
- Weitere Achsen analog oben
- Speichern der Änderungen.

## Schrittauflösung XML

- Ordner "Hardware/MotAmp" öffnen
- Die zu ändernde Achse wählen (vO bis v3)
- Ordner "Step" erweitern
- Den Wert unter vO auf gewünschten Wert ändern
- $\rightarrow$  1= Vollschritt, 2= Halbschritt, 4= Viertelschritt usw.
- Mögliche Werte sind: 1, 2, 4, 8, 16, 32, 64, 128, 256
- Weitere Achsen analog oben
- Speichern der Änderungen.

## Interpolation XML

- Ordner "Hardware/MotAmp" öffnen
- Die zu ändernde Achse wählen (v0 bis v3)
- Ordner "intPol" erweitern
- Den Wert unter vO auf gewünschten Wert ändern
- $\rightarrow$  1= es werden 1/16 Schritte intern auf 1/256 Schritte erweitert.
- Mögliche Werte sind : 0, 1
- Weitere Achsen analog oben
	- Speichern der Änderungen.

### Interpolation ist nur mit der Schrittauflösung 1116 möglich!

### Beide Flanken XML

- Ordner "Hardware/MotAmp" öffnen
- Die zu ändernde Achse wählen (vO bis v3)
- Ordner "DEDGE" erweitern
- Den Wert unter vO auf gewünschten Wert ändern
- $\rightarrow$  1= beide Flanken des Taktsignales werden als Schritt ausgeführt.
- Mögliche Werte sind : 0, 1
- Weitere Achsen analog oben
- Speichern der Änderungen.

## 5 Betriebsarten und Bedienung

Das Betriebssystem (Firmware des Prozessor Kernes) unterstützt den:

- DNC-Modus der Steuerung:
	- **PC/Laptop ist permanent mit der Steuerung**
	- über eine Schnittstelle verbunden
	- Verwendung der Steuerungsoberfläche Editasc

## 5.1 Vorbereiten der Steuerung

Bevor Sie die Steuerung in Betrieb nehmen, überprüfen Sie bitte den Lieferumfang. Es sollten folgende Teile enthalten sein:

- Schrittmotor Steuerung MC4-40
- Netzkabel
- USB Kommunikationskabel,
- Bedienungsanleitung

Sollten alle diese Teile enthalten sein, können Sie mit der Inbetriebnahme beginnen.

Dazu sollten Sie zuerst alle nötigen Verbindungen herstellen:

## Anschlüsse herstellen

- Achsen (Motor) mit der Steuerung verbinden.
- Netzspannungsversorgung 230V anschließen

### Konfiguration

- Motorströme und Schrittauflösung werden in der XML Datei
- im Ordner xyz konfiguriert (siehe Abschnitt)

### Inbetriebnahme

- Spannungsversorgung einschalten
- Software starten

 $\rightarrow$  Die Steuerung ist nun betriebsbereit

## 5.2 DNC-Betriebsart MC4-40

In der DNC-Betriebsart (DNC-Mode) ist die Steuerung MC4-40 über eine USB oder LPT Schnittstelle mit einem Bedien-PC (Desktop-PC oder Notebook) verbunden.

Die Vorgabe von Aktionen (z.B. Referenzfahrt, Bewegungen der Achse bzw. Ausgabe-Aktionen) werden vom Bediener am PC mit Steuerungssoftware Editasc ausgelöst.

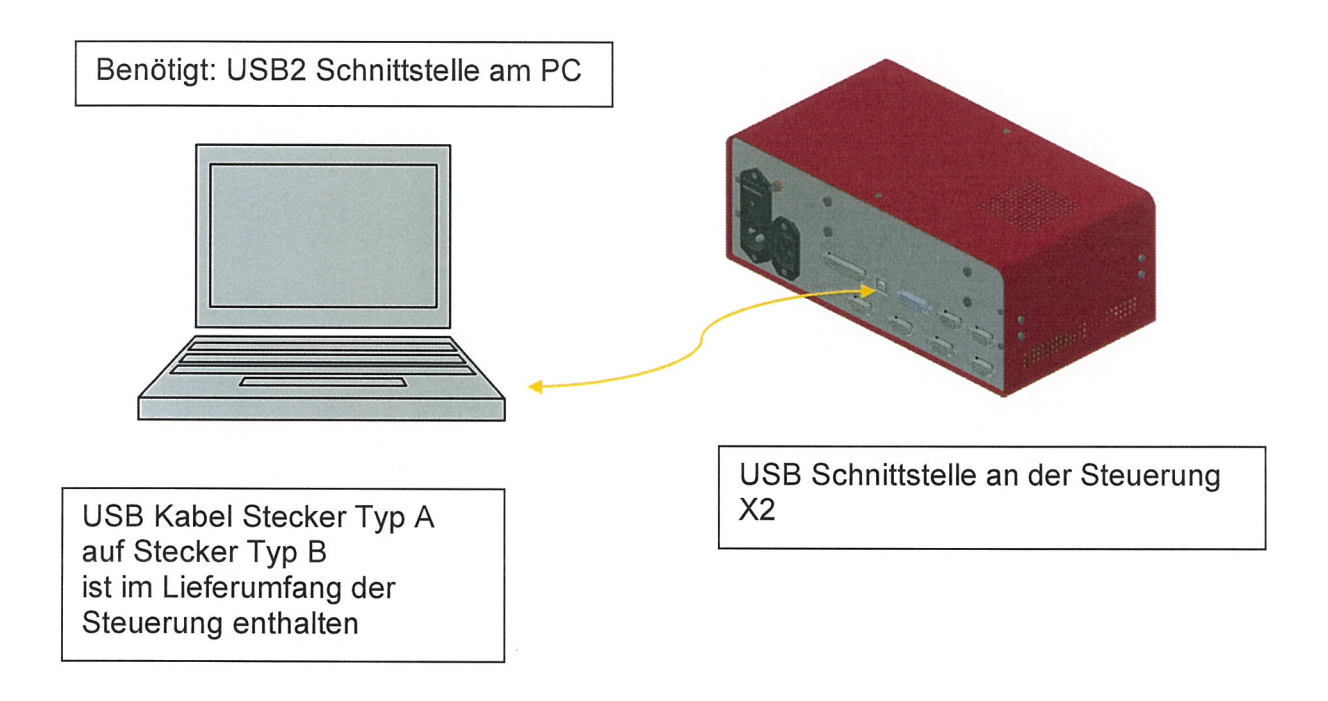

Bild: Serielle Verbindung (USB) eines PC / Notebook mit MC4-40 durch Interfacekabel

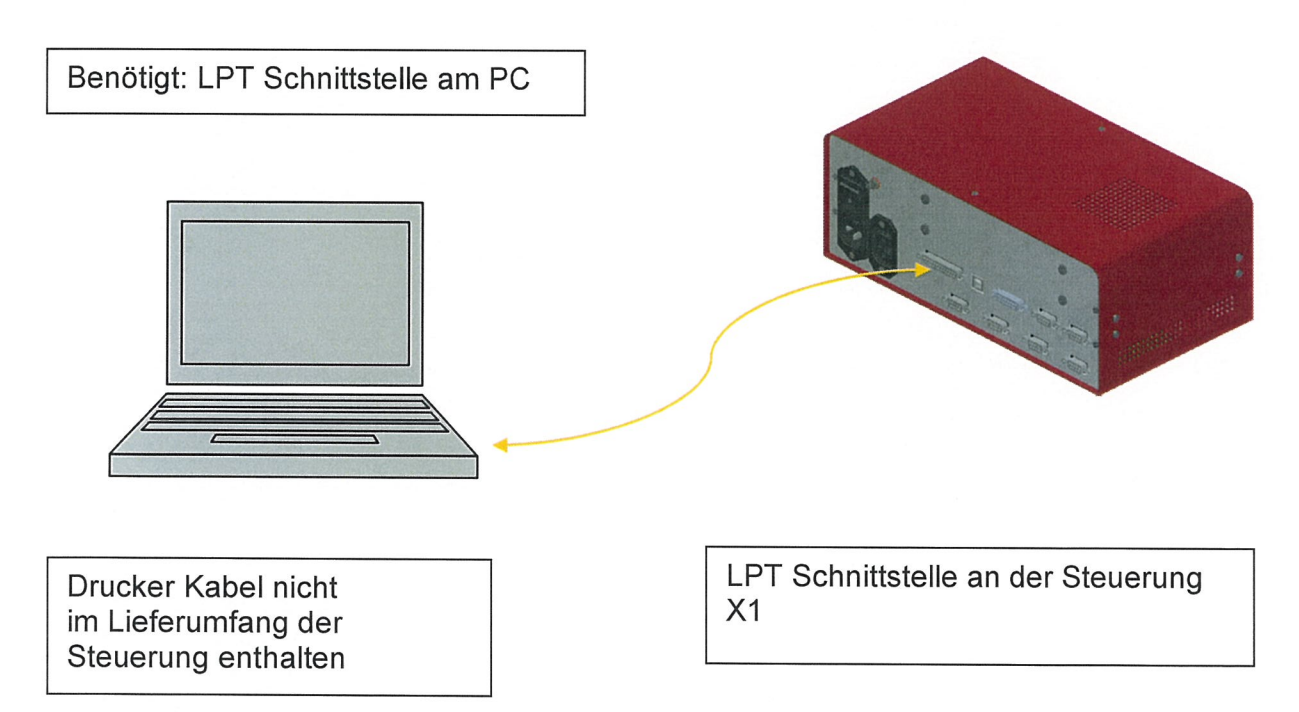

Bild: Parallele Verbindung (LPT) eines PC 1 Notebook mit MC4-40 durch lnterfacekabel

# 6 EG-Konformitätserklärung<br>  $EC$ - Declaration of Conformity

Der Hersteller The manufacturer

#### isel GmbH & Co.KG Sachsenweg 8 D-361 32 Eiterfeld

erklärt hiermit, dass folgendes Produkt hereby declares that the following product

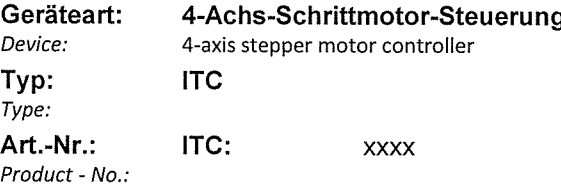

mit den Vorschriften folgender Europäischer Richtlinien übereinstimmt: complies with the requirements of the European Directives:

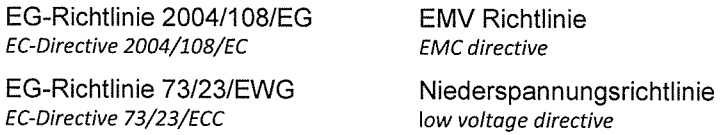

Folgende harmonisierte Normen wurden angewandt: Following harmonized standards have been applied:

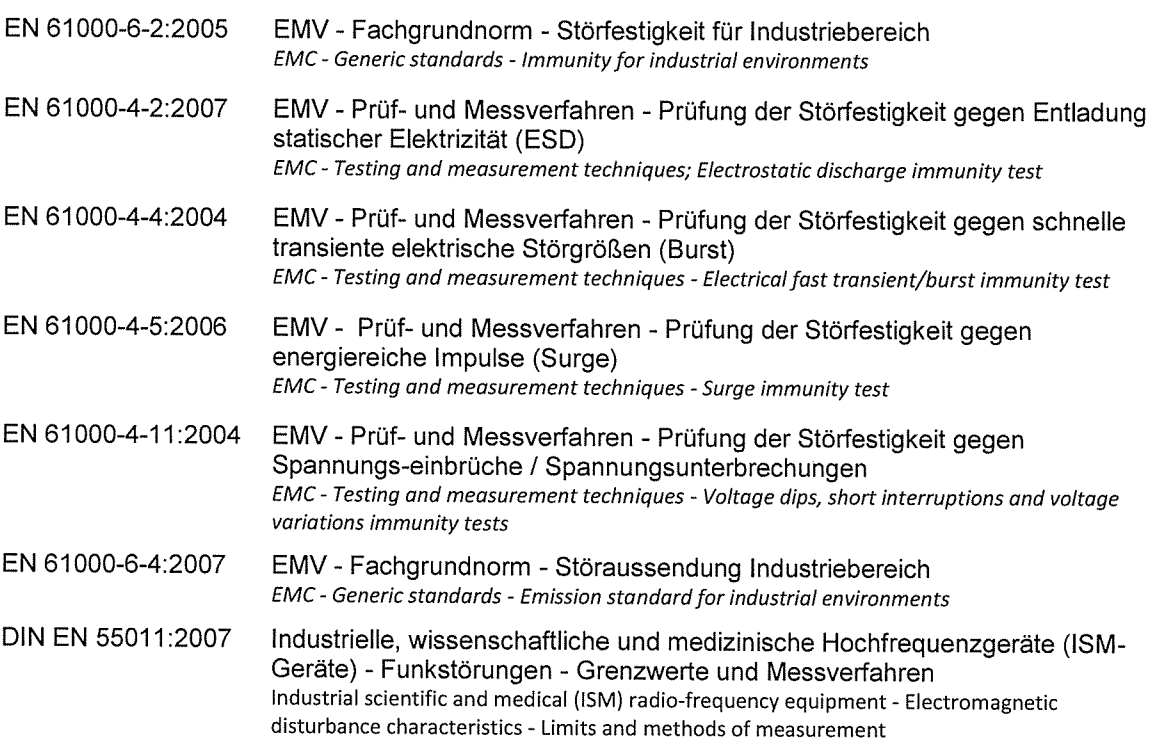

Dermbach, 13.01 .2009

 $\gamma_{n}$   $\prec$ n

Hugo Isert, Vorstandsvorsitzender / chairman

## 7 Quellenverzeichnis

/2/ PAL-PC Programmiervorschrift, Stand 06/2004

/3/ ProNC Bedienungsanleitung, Stand 2003

Bedienungsanleitungen und Manuals zum Download unter:

www.isel-data.de/manuals

8 Index